ANEXO I – CRIAÇÃO DE DOCUMENTO DE COMUNICAÇÃO COM TIPO DE PUBLICAÇÃO DE DESTINATÁRIO IDENTIFICADO e-AssinaRFB

- 1) Realize login no sistema e-AssinaRFB com certificado digital. Caso não possua perfil no sistema e-AssinaRFB, solicite-o via sistema e-FAU.
- 2) Após login no sistema e-AssinaRFB, navegue na opção "Documentos" e selecione a opção "Novo Documento".
- 3) Na opção Tipo de Documento, Forma de Publicação, escolha "Destinatário Identificado".

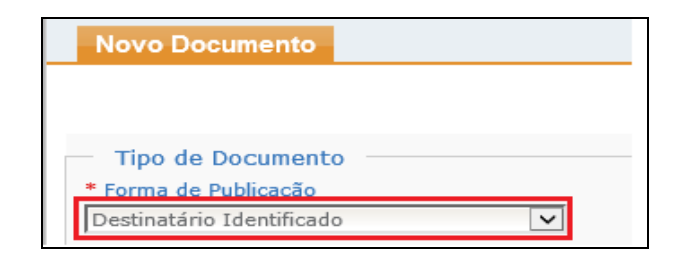

- 4) Escolha o Tipo de Documento adequado a cada caso.
- 5) Selecione o arquivo digital em formato PDF, carregue e preencha a descrição do arquivo no campo assunto. Em seguida, clique no botão Adicionar.

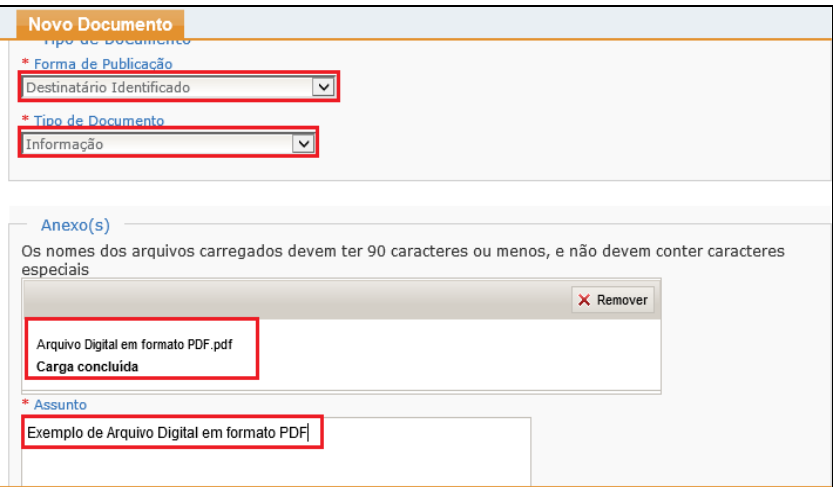

6) Em seguida, preencha o(s) número(s) de CPFs no campo remetente, adicione e assinale aqueles que irão assinar o arquivo digital em formato PDF.

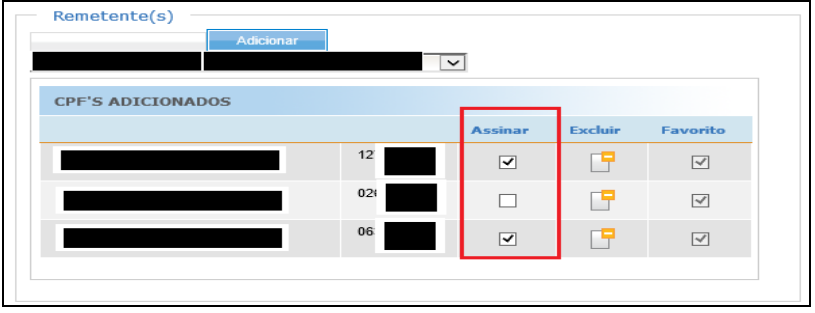

7) Em seguida, preencha o(s) número(s) de CPFs no campo destinatário daqueles que poderão ter acesso ao conteúdo original do arquivo digital em formato PDF e clique em "Adicionar".

![](_page_1_Picture_67.jpeg)

- 8) Por fim, clique em "Salvar". Em seguida, os remetentes identificados com a opção "Assinar Documentos" devem assinar o arquivo digital em formato PDF.
- 9) Após a assinatura por todos os remetentes, o arquivo digital em formato PDF é considerado assinado, e é gerado o código de localização que permite a recuperação do documento pelos destinatários identificados por meio de funcionalidade específica no e-CAC.

![](_page_1_Picture_68.jpeg)

Documento nato-digital Documento de 3 página(s) assinado digitalmente. Pode ser consultado no endereço https://cav.receita.fazenda.gov.br/eCAC/publico/login.aspx pelo código de localização EP09.0420.13032.SS51. Consulte a página de autenticação no final deste documento.

10) Após o destinatário realizar os procedimentos de recuperação do documento original por meio da funcionalidade específica no e-CAC, o sistema e-assinaRFB registra essa operação.

![](_page_2_Picture_37.jpeg)

![](_page_3_Picture_93.jpeg)

**Código hash do documento, recebido pelo sistema e-Processo, obtido através do algoritmo sha2: A9C196792231D2531C5C1F16C5A63D0E007708309141F55C9B8465FED0EB6C11**